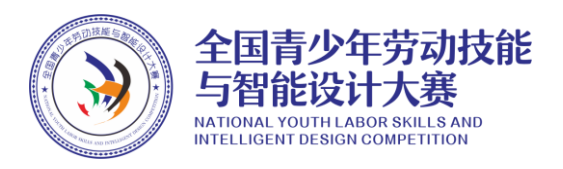

## 2022-2023 学年 AILD 全国决赛证书查询及下载方法

参赛选手及指导教师访问 <http://aild.caa.org.cn/>,输入个人 姓名及证件号,并选择"决赛"证书,点击搜索按钮,即可查看相应 证书。指导教师可查看所带团队以及个人证书。学生可查看自己的证 书。

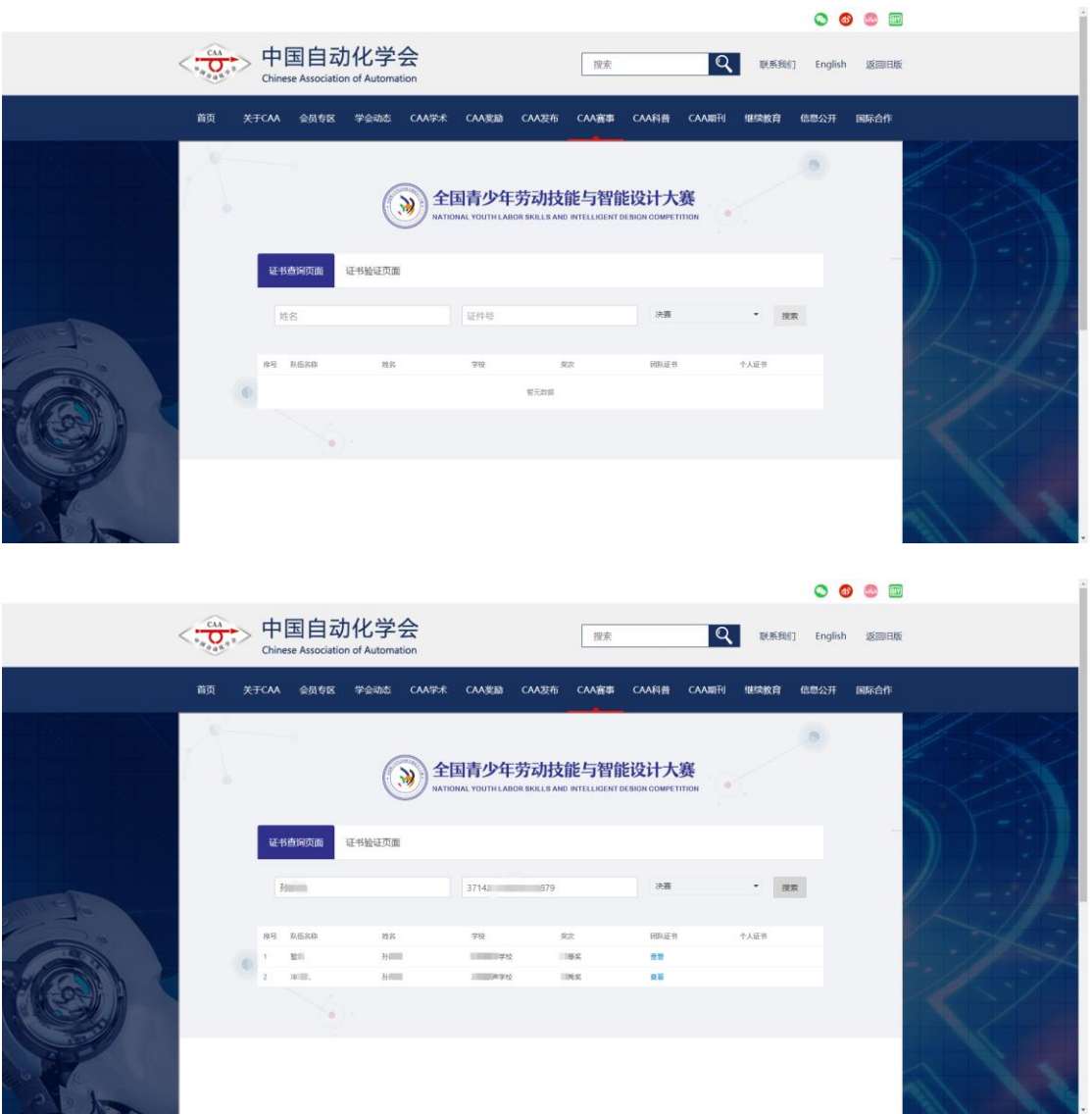

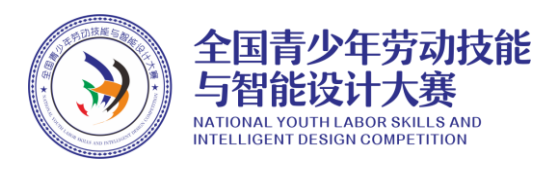

点击查看按钮,可查看证书详情,右键单击证书可选择另存为图 片,将文件命名为"证书. jpg",然后点击保存按钮

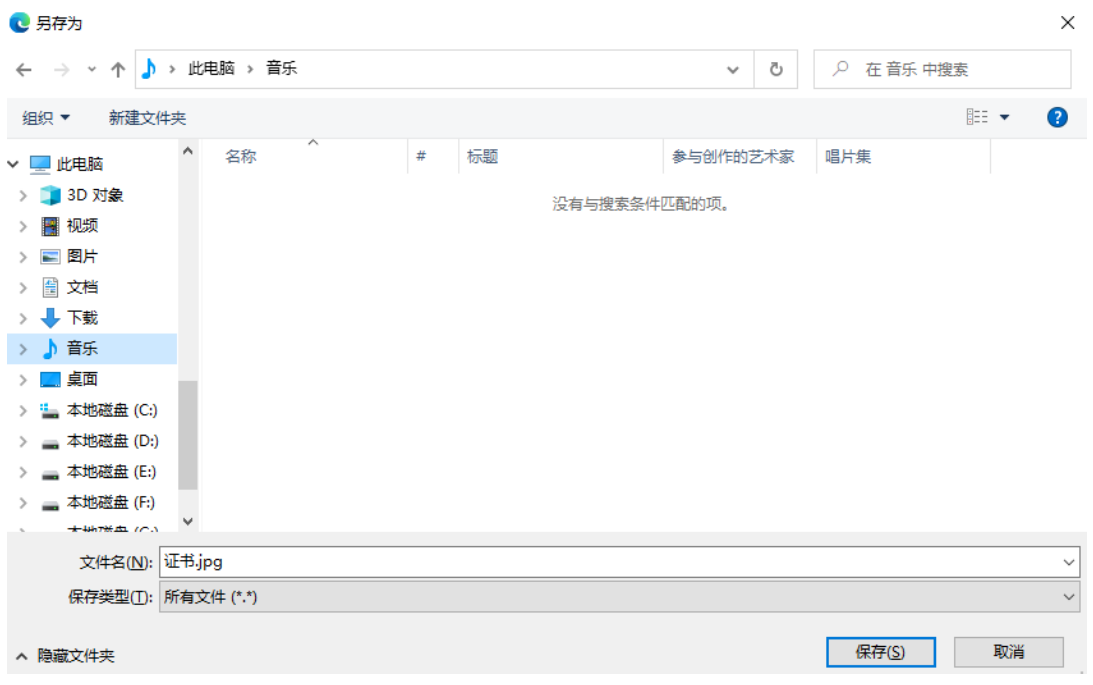

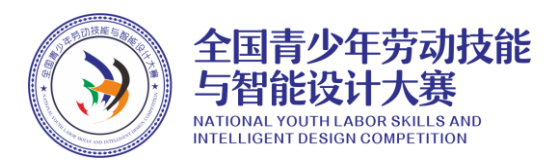

## 2022-2023 学年 AILD 全国决赛证书核验

访问 <http://aild.caa.org.cn/>,选择"证书验证页面"输入证书编 号,并选择"决赛"证书,点击搜索按钮,即可查看相应证书。

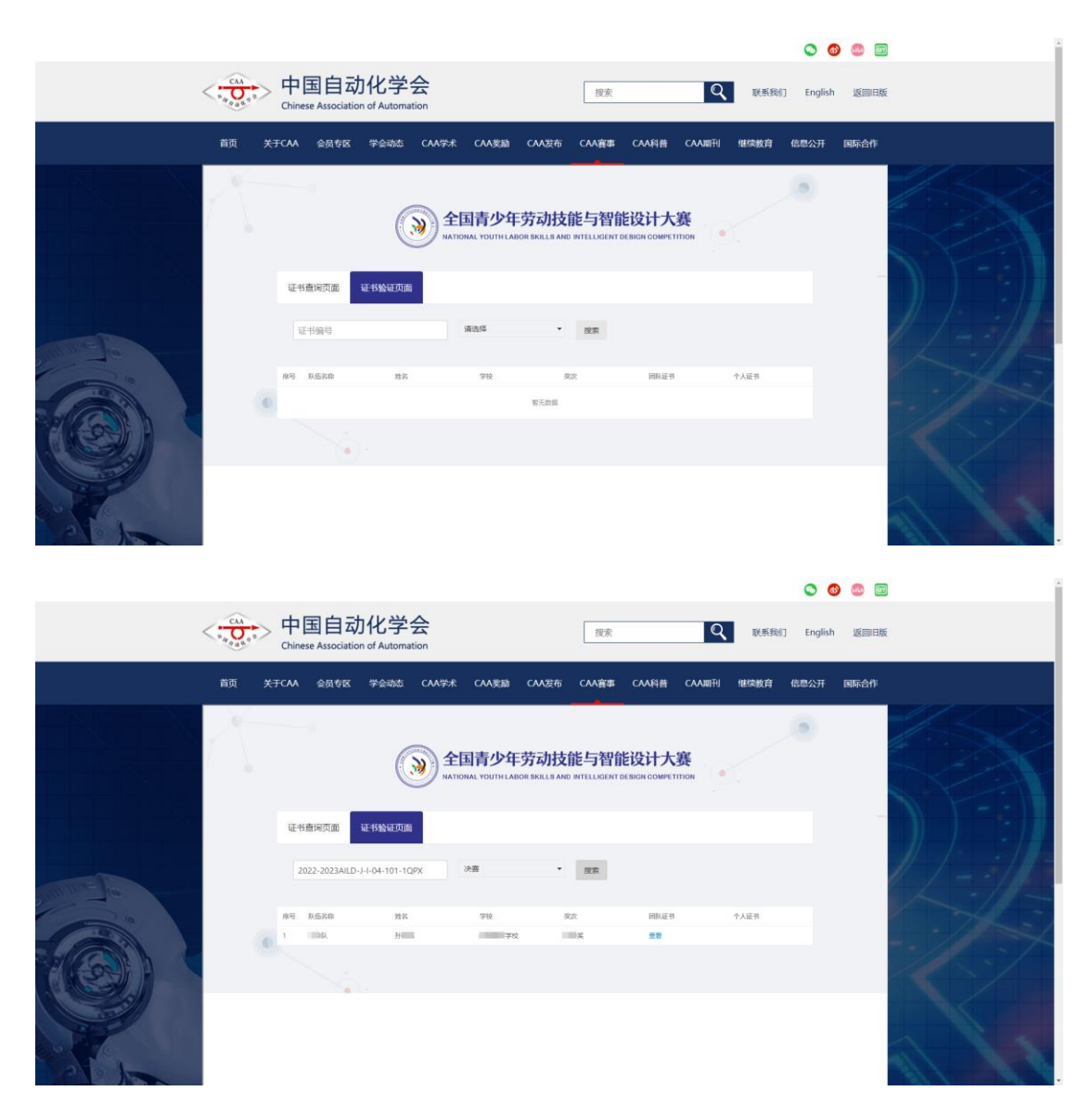

点击查看按钮,可查看证书详情,右键单击证书可选择另存为图片, 将文件命名为"证书.jpg",然后点击保存按钮

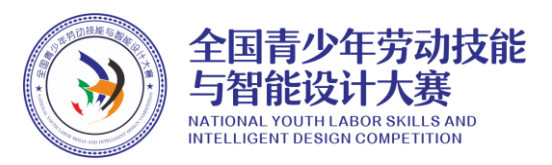

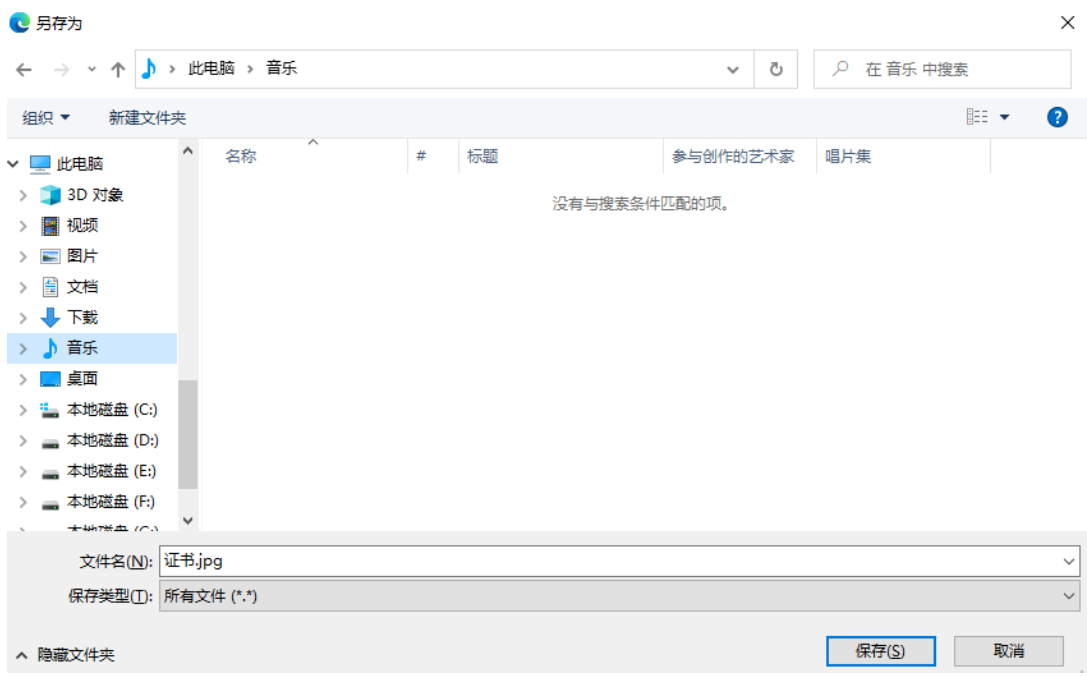